2025/06/21 18:53 1/4 Debug Options

# **Debug Options**

Allows you to read important live data to help you debug your game.

Last update: 2022/08/02 16:56

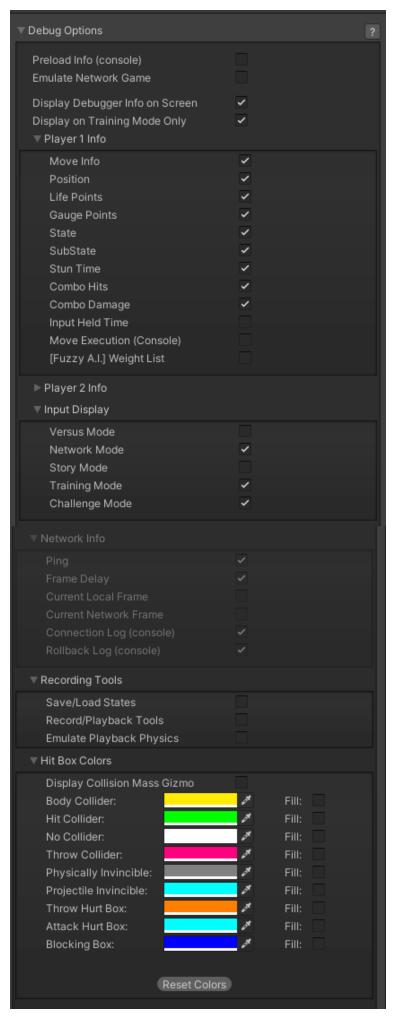

http://ufe3d.com/ Printed on 2025/06/21 18:53

**Preload Info (console):** Shows in the console all the GameObjects that were preloaded before the battle starts.

#### **Emulate Network Game:**

**Display Debugger Info On Screen:** Enables the debug mode for characters (spawns 2 text fields near each corner).

**Display In Training Mode Only:** Enable this to have the debugger info only be displayed when playing in Training Mode.

If you want to change the position of your debugger a script can be found here).

## Player 1/2 Debugger

- Move Info: Displays the move being played at the moment.
- **Position:** Displays the position of the character on screen (Vector3).
- Life Points: Displays the current life points (as an integer).
- Gauge Points: Displays the current gauge points (as an integer).
- **State:** Display the current player state from *MoveInfo.PossibleStates* (Stand|Crouch|Straight|ump|Forward|ump|Back|ump|Down)
- **SubState:** Displays the current player sub-state from *MoveInfo.SubStates* (Resting|MovingForward|MovingBack|Blocking|Stunned)
- **Combo Hits:** A live feed from the current combo (a tutorial on how to add this to the actual game combo display can be found here).
- **Combo Damage:** The current damage being dealt in a combo. (a tutorial on how to add this to the actual game combo display can be found here).
- Input Held Time: A direct feed on how long each input is being held for.
- Move Execution (console): Shows the result input after successfully executing a move.
- [Fuzzy A.I.] Weight List: (Requires Fuzzy A.I.) Shows the movement decision weight made by the A.I. during its gameplay.

**Input Display** Select the modes the Input Display will be visible in.

#### **Network Info** (requires Network addon)

- **Ping:** Displays the package query (ping) between the 2 clients over the connection.
- Frame Delay: Displays the amount of frames between input and execution during a network game (input delay).
- Current Local Frame: Display the current local frame in relation to network data.
- Current Network Frame: Display the current network frame in relation to local data.
- **Connection Log (console):** Shows all sorts of stats in the console when a connection is attempted.

## **Recording Tools:**

- Save/Load States: Just like the old video game emulators, you press F2 to save and F3 to load a stage (or whatever key you have assigned under ReplayToolsScreen)
- **Record/Playback Tools:** Display the playback tools (like a slider and a play/pause button) to help you work with your recordings.
- Emulate Playback Physics: When toggled, your offline match will execute with whatever limitations or options you have setup for your online matches. That includes the options under Network Options → Animation Control and Frame Delay Netcode.

#### Last update: 2022/08/02 16:56

### **Hitbox Colors**

- **Display Collision Mass Gizmo:** Display the collision mass gizmo in the scene view.
- Color: The color of different hitbox types.
- Fill: Fill the hitbox with color.

Code access:

UFE.config.debugOptions

< Back to Global Editor

From:

http://ufe3d.com/ - Universal Fighting Engine

Permanent link:

http://ufe3d.com/doku.php/global:debugoptions?rev=1659473776

Last update: 2022/08/02 16:56

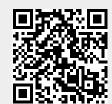

http://ufe3d.com/ Printed on 2025/06/21 18:53